# **Aviat Pitts Special - Addictive Simulations**

Welcome to our simulation of the Aviat Pitts Special S1. The development team are very proud of the aircraft and we hope that you enjoy flying her as much as we enjoyed creating her for you! Throughout the development process we have had extensive input from our "Pitts Crew" of experienced Pitts Special pilots. These pilots have put the Pitts through her paces, taking us into the air and throwing us around the sky, performing manoeuvres that left us both exhilarated and rather dizzy! The result of all this testing, apart from our nausea and being unable to walk a straight line is that we believe that we have nailed the flight dynamics to give the most realistic Pitts aerobatic experience ever seen in Microsoft Flight Simulator.

# **Buckle up and prepare for the ride!**

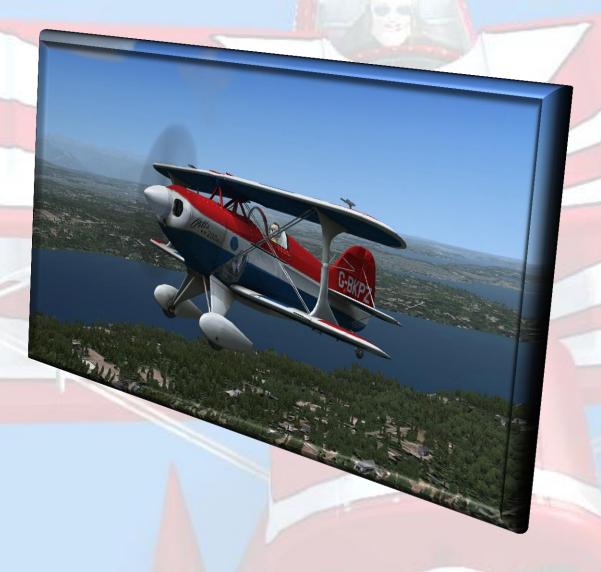

<sup>&</sup>quot;There are no squirrely Pitts Specials, only squirrely pilots". - Curtis Pitts

#### **Installation**

Thank you for purchasing and installing the Addictive Simulations Pitts Special. We really appreciate your business! The Pitts Special has been designed to fly in either Flight Simulator 2004 and Flight Simulator X and one (or both) of these simulators must be installed prior to use of this product. Please note that the FS2004 and FSX versions of the aircraft are unique, each taking best advantage of the host simulator's capabilities and have been developed separately. We feel strongly that users of FSX should be able to fly aircraft that support the superior capabilities of the simulation. We also know that many of you are more than happy with Flight Simulator 2004 and we wanted to cater for you too!

To achieve this we have provided both independent versions in the same installer. You are able to install the aircraft to your favourite version of Microsoft Flight Simulator, or to both FS2004 and FSX!

To install the Addictive Simulations Pitts Special simply double-click the file that you have downloaded from our server under the file name PittsSetup.exe. This will start the automated install process.

Once the installation has started please follow the on-screen instructions. During the install you will be asked to enter your name and a serial key. This serial key will have been sent to you in a separate email at the time of purchase and is unique to you. If you feel that you have not received this key or that you may have inadvertently lost it, please contact us at Support@addictive.it and we will do our very best to get you in the air as soon as possible! We will need to confirm your purchase during this process. Please keep your install key safe for future re-installs. Please do not share this install key with others as our file protection system will deactivate multiple installs. As a service to you, we do allow multiple machine installations for your own personal use. This is very useful for users using "Wideview" and other software that allow Flight Simulator to operate over more than one machine, in a multi-monitor environment simultaneously.

You have the choice of installing for Microsoft Flight Simulator 2004 or Microsoft Flight Simulator X. After you have chosen the version you wish to install, the installation programme will search the registry for the path to your installation of the simulator. This path will then be displayed for confirmation. Check that the displayed path is correct before you continue with the installation. If this path is not correct then you will have to manually navigate to the MAIN folder of your flight simulator installation.

If you wish to install the Pitts Special to both versions of the simulator it will be necessary to run the installer a second time, choosing the other version as required.

The default installation of FSX will have installed the flight simulator to the following path:

C:\Program Files\Microsoft Games\Microsoft Flight Simulator X

And FS2004:

C:\Program Files\Microsoft Games\Flight Simulator 9

Should you wish to remove the Pitts Special add-on then click Start – All Programs – Addictive Pitts and choose Uninstall from the Windows Start Menu.

## **Loading the Pitts Special**

The Pitts Special can be loaded into flight simulator from the aircraft selection menu where it will appear as the Aviat Pitts Special. Alternatively, select Aviat as the manufacturer in the aircraft selection menu to immediately display the aircraft.

For those using FSX, please ensure to check the option to select all variants to view the range of livery choices.

#### **Updates**

It is our intention to fully support the Pitts Special and from time to time we may release updates and enhancements. These will be available for free download from our website at www.addictive.it Please be sure to visit regularly to keep your aircraft updated to the latest version.

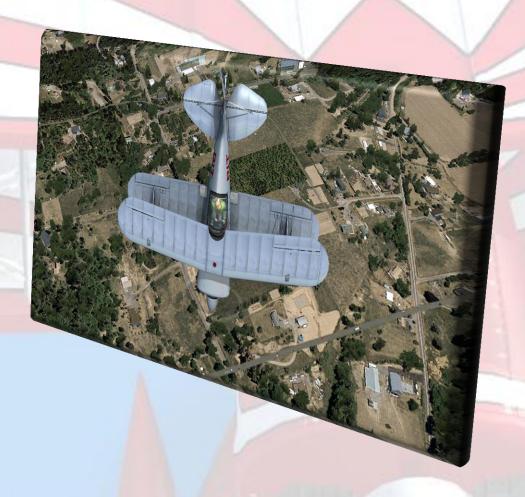

"In a world in which we are all slaves to the laws of gravity, I'm proud to be counted as one of them freedom fighters" - Anon

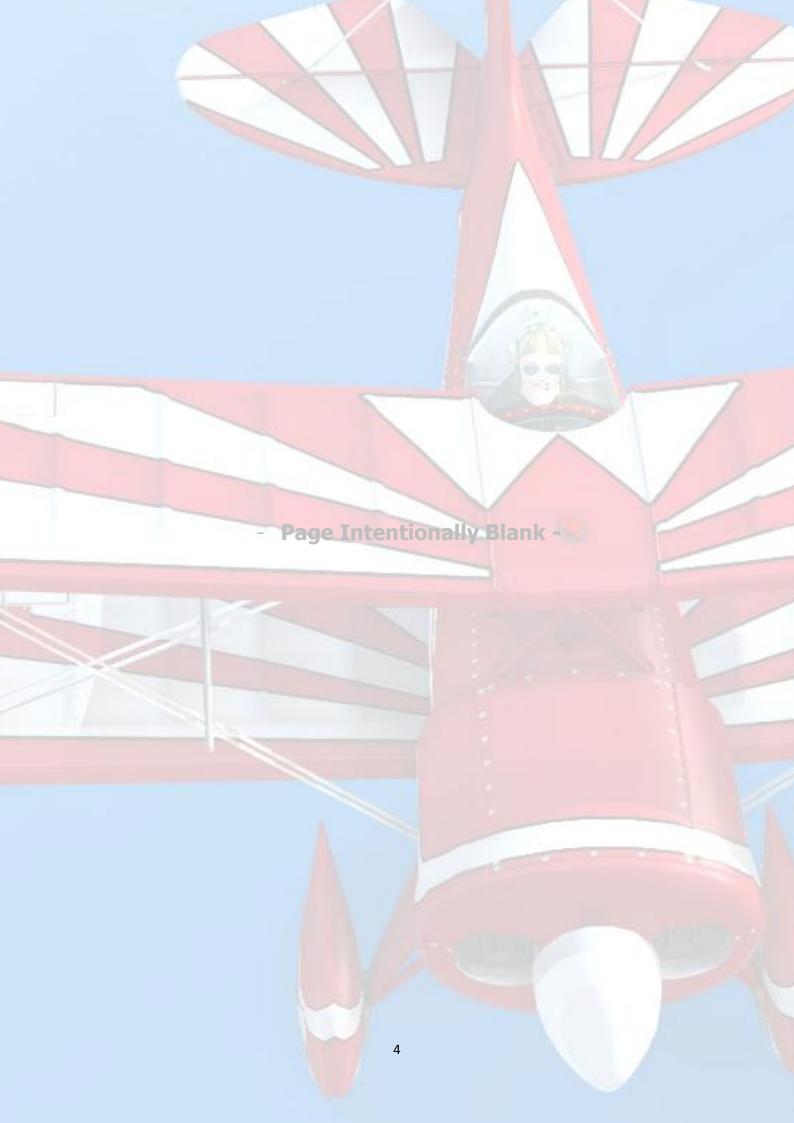

#### **The Pitts Special**

As a new owner of your very own shiny Pitts Special it is worth being reminded of the pedigree of this remarkable aircraft. Designed by Curtis Pitts in 1944 the aircraft has been through a number of refinements, yet is still manufactured today in a form that still has a recognisable heritage to that first aircraft. The old adage, "if it isn't broken then don't fix it" has proven true for an aircraft that is as popular today as it was back in the 1940s, as the majority of changes over the years have proved minor. That being said, such was the dedication of Curtis Pitts that at the time of his death in 2005, at the ripe old age of 89, he was still hard at work tweaking the Pitts Special!

Many aerobatic and air show pilots around the world owe him a debt of gratitude. In the 1960s and 1970s the aircraft swept the board in winning major competition prizes making the Pitts Special the most successful aerobatic aircraft of all time. Even today, despite the latest advances in aviation technology the Pitts Special holds its own and still accumulates further aerobatic successes in competitions around the world.

We have modelled our aircraft on an actual Pitts S1 that was very kindly made available to us. Available both in a single and dual seat configuration, the S1 and S2 respectively, today the plans for the kit form S1 are available from Aviat Aircraft of Alton, Wyoming, USA. Over the years many pilots have chosen to build their aircraft from kit form, with hundreds still airborne today in a fitting legacy to the pioneering work of Curtis Pitts.

Length: 15 ft 6 in (4.71 m)

Wingspan: 17 ft 4 in (5.28 m)

Height: 6 ft 71/3 in (2.02 m)

Wing area: 98.5 ft<sup>2</sup> (9.15 m<sup>2</sup>)

Empty weight: 1,020 lb (463 kg)

Max take-off weight: 1,500 lb (680 kg)

Power plant: 1× Lycoming IO-360-AIA, 361 cu in, 200 hp at 2700 rpm

Never exceed speed: 176 knots (203 mph, 338 km/h)

Cruise speed: 156 knots (180 mph, 282 km/h) (max cruise)

Stall speed: 54 knots (63 mph, 101 km/h)

Range: 277 NM (319 mi, 513 km)

Service ceiling: 20,000 ft (6,096 m)

Rate of climb: 2,700 ft/min (13.7 m/s)

### **Finding Your Way Around**

It is very simple to find your way around the Pitts Special, using either the 2D or virtual cockpit. However, we have added some features for your convenience.

There are a number of hidden click-spots within the virtual cockpit that will activate "popups" for difficult to access gauges:-

- Clicking on the top of the radio stack will open an easier to use pop-radio stack
- Clicking on the fascia combing of the panel will open enlarged gauges for the primary instruments. Clicking at the top of the fascia to the left of the cockpit will open expanded left-side gauges. Clicking to the centre and right will open expanded gauges for those areas respectively

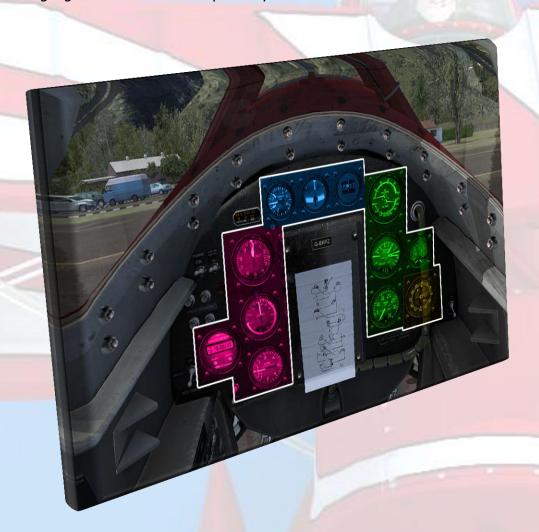

 Clicking on the base of the joystick will remove it from view / return it to view to facilitate better access to the underlying gauges

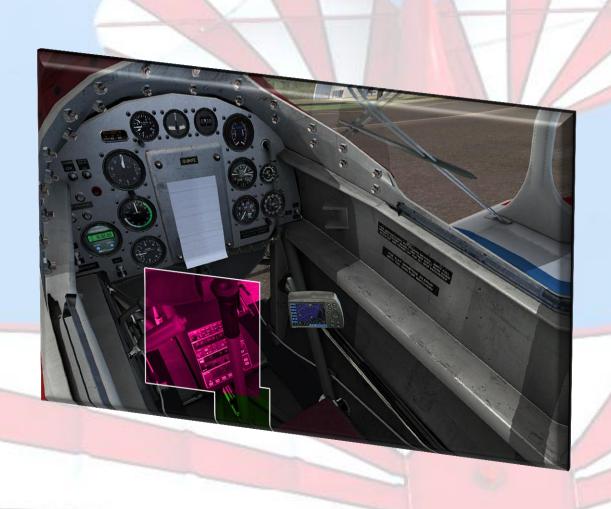

If fresh air is your thing it is also possible to open the canopy, by clicking on the canopy edge and dragging open and closed with the mouse.

# **Configuration Manager**

The Shift-4 key combination will open the Configuration Manager for advanced animations. These animations take instant effect, without the requirement to reload the aircraft. From the animation manager it is possible to tie down the aircraft, apply chocks and even change the gender of the animated pilot. If you wish, you can fly with one of our male pilots or the gorgeous Jasmine! In fact, our very own Pitts pilot, Adrian can be seen at the controls of G-BKPZ!

#### Support

Our aim is for the Addictive Simulations Pitts Special to be the favourite aircraft in your hangar!

Before contacting us with a problem, be sure you have done the following:

- Followed the Install Guide completely
- Have checked the website for any updates
- Have downloaded and installed any updates

If the problem still persists, contact us at **support@addictive.it** providing full details of the issue that you are experiencing. Please let us know if you are using FSX or FS2004, your operating system and computer specs. The more information that you can provide us with the quicker we can help you! If you are able to send us JPG format screenshots highlighting the problem please feel free to do so.

Our aim is to respond to all emails within 24 hours. Any issues that require our attention to fix will be released as part of the regular service packs.

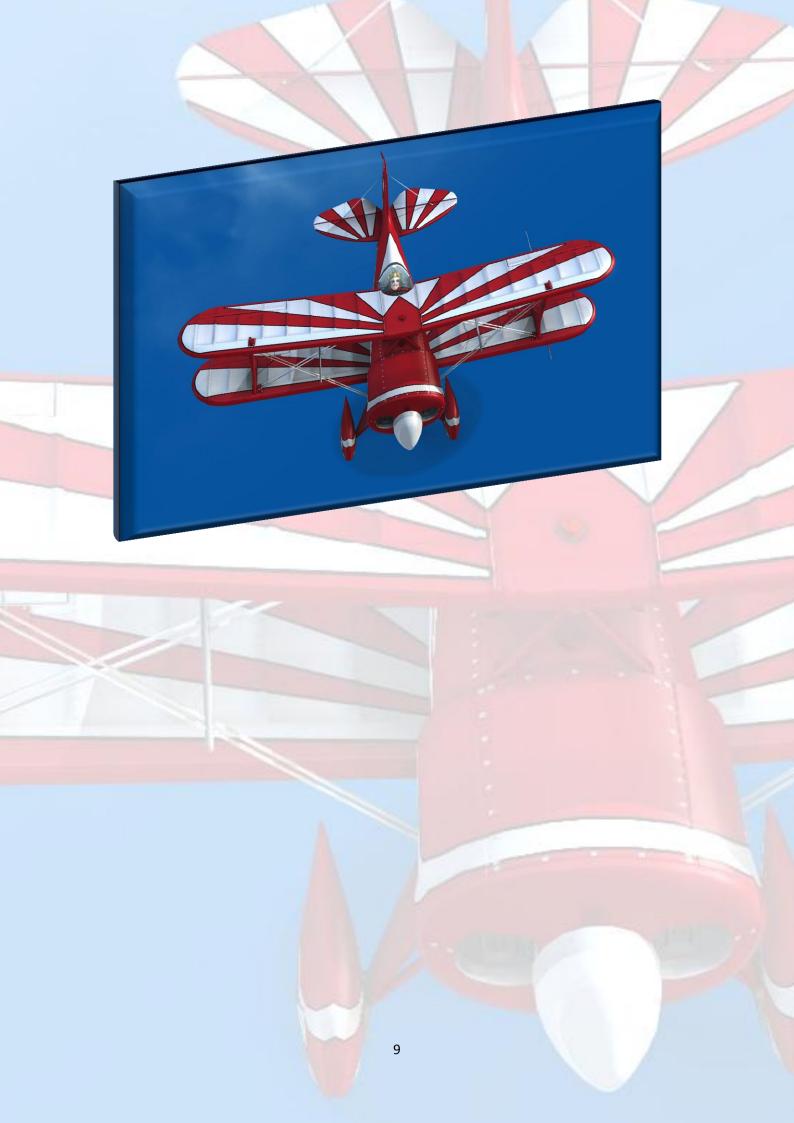

#### **Credits**

David Chester: Project manager, gauges and avionics, flight dynamics, sound.

Daniel Dunn: 3d modelling, artwork and panels.

Jane-Rachel Whittaker: Documentation.

The "Pitts Crew" - Nicolas Snook, Adrian Mardlin .

We would also like to thank Adrian Mardlin for allowing us full access to his beautiful Pitts; 'Papa Zulu'.

# Special Thanks:

Claire Drake

Janey

**Ash Timmins** 

Cathy Chester

Gary Ward

Derek Davis